## Horn in F With No Key Signature

Here's how to create an F horn staff with no key signature. Flats or sharps appear as accidentals. Playback will be correct. (The same technique can of course be applied to Bb Trumpet, Timpani, etc.)

- 1. Create the horn staff with the Staff Tool or wizard.
- 2. From the Staff Tool, double-click the handle on the horn staff.
  - a. Check "Independent Elements: Key Signature"
  - b. Check "Transposition"
  - c. Click "Transposition: Select..." In the resulting dialog, choose "Chromatic: (F) Up P5"
  - d. Close both dialogs with "OK"

| (F) <b>2 2</b> 2 1 | 3 🚺 🔝 😂 📠                                   | 📉 🐱 🔳 📟 🖄 🔝 🖾 🚺 🔣                       |
|--------------------|---------------------------------------------|-----------------------------------------|
| Staff Attributes   |                                             |                                         |
| Horn in F          | Staff Attributes for Horr                   | ninF                                    |
| č                  | Full Staff Name: Horn in F                  |                                         |
|                    | Abbr. Staff Name: Hn.                       | Edit 🔽 Position                         |
| (67                | First Clef                                  | Alternate Notation Iransposition Select |
| Piand              | Select                                      | Select Staff: Standard 5-line           |
|                    | <br>Options                                 | Items to Display                        |
|                    | Allow Optimization                          | Augmentation Dots                       |
|                    | Break Barlines Betwee Break Barlines Betwee |                                         |
|                    | Display Rests in Em                         | Staff Transpositions                    |
|                    | I Flat Beams                                | Transposition                           |
|                    | Hide Staff                                  | C Key Signature (F) Up P5, Add 1 Sharp  |
|                    | 🗖 Ignore Key Signatur                       | ☑ Simplify Key Interval 0 Key Alter 0   |
|                    | └── Independent Elements ──                 | Chromatic (F) Up P5                     |
|                    |                                             |                                         |
|                    | Time Signature                              | F Set to Clef                           |
|                    | <br>☐ Notehead Font                         |                                         |
|                    |                                             |                                         |
|                    | Notation Style: Standard                    |                                         |
|                    |                                             |                                         |
|                    |                                             |                                         |
|                    |                                             |                                         |
|                    |                                             | OK Cancel Help                          |
|                    | ,<br>,                                      |                                         |

- 3. From the Key Signature tool, double-click on the Horn staff.
  - a. Pick C Major (no flats or sharps)
  - b. In Measure Region, select the entire piece.
  - c. If you have already entered correct pitches into the staff, select "Hold Notes to Original Pitches Chromatically)
  - d. Close the dialog with OK

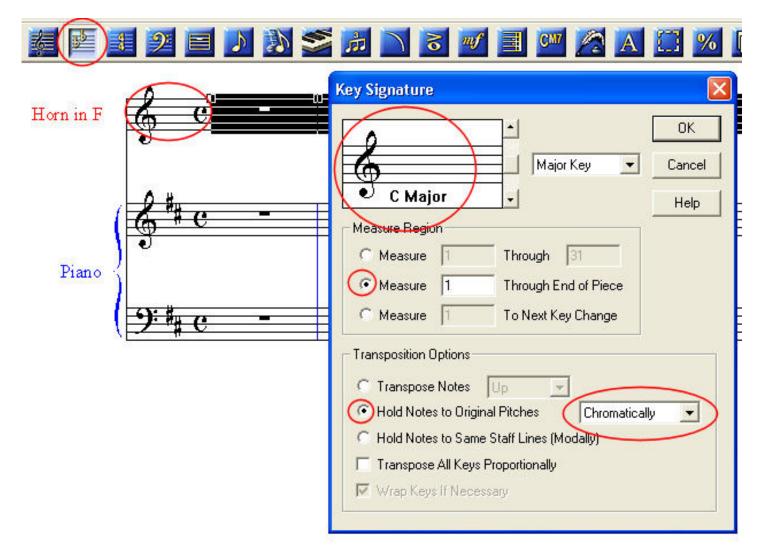

4. You may now enter notes in the horn staff. Flats or sharps will appear as accidentals.

--MakeMusic forum member "Motet," April 30, 2009.